# **ViDi-AC-CS1 Kontroler dostępu**

Współpraca z aplikacją Tuya, wbudowany moduł Wi-Fi Autoryzacja za pomocą numeru PIN lub karty dostępowej

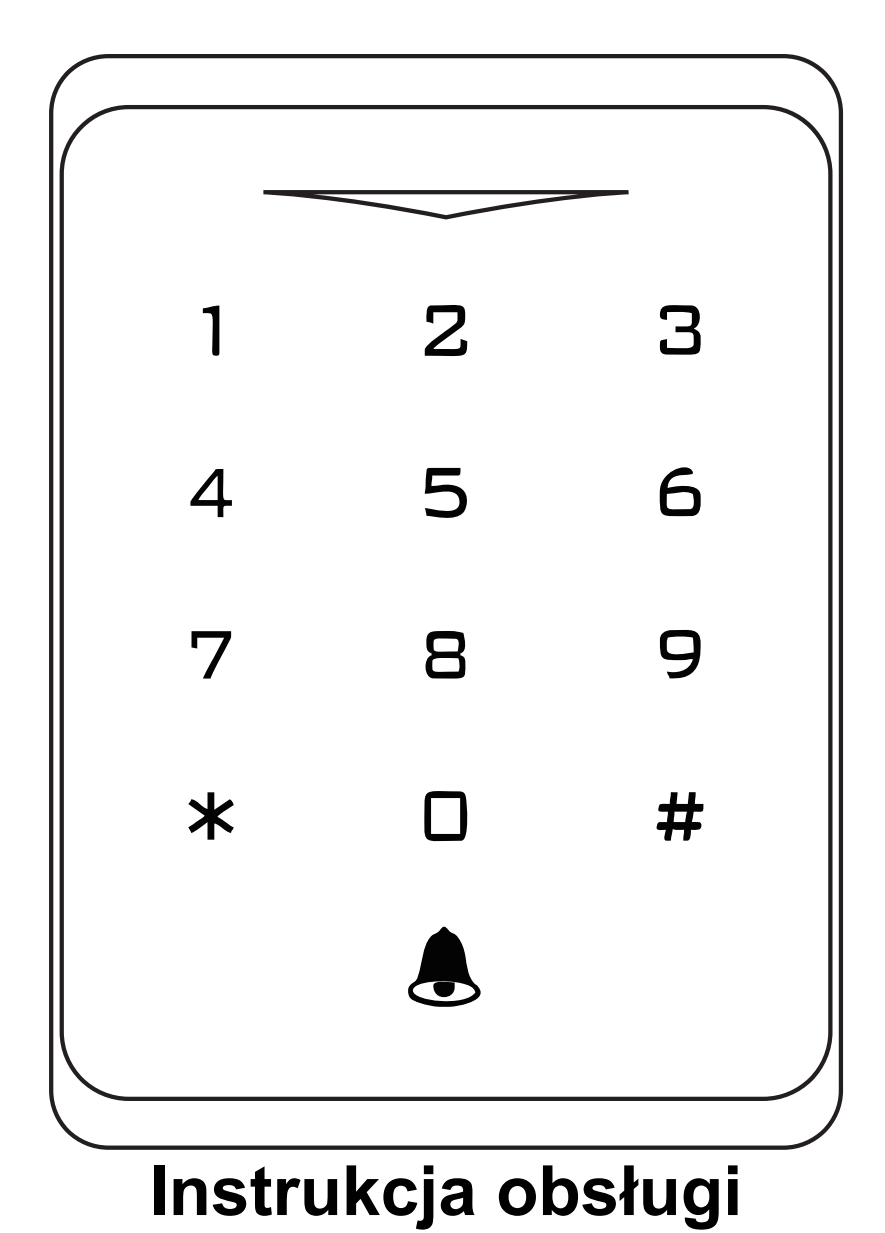

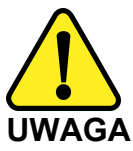

Proszę zapoznać się z instrukcją obsługi zawartą w niniejszym opracowaniu, ponieważ zawiera ona ważne informacje związane z bezpieczeństwem instalowania i użytkowania urządzenia.

Do obsługi urządzenia nie należy dopuszczać osób, które nie zapoznały się z instrukcją. Instrukcję należy zachować, ponieważ może być potrzebna w przyszłości. Urządzenie należy używać wyłącznie do celów określonych w niniejszej instrukcji. Producent ani dostawca nie odpowiada za straty lub zniszczenia związane z produktem, łącznie ze stratami ekonomicznymi lub niematerialnymi, stratą zysków, dochodów, danych, podczas użytkowania produktu lub innych związanych z nim produktów - pośrednią, przypadkową lub wynikłą stratą lub zniszczeniem.

Zalecamy stosowanie zabezpieczeń w celu dodatkowej ochrony urządzenia przed ewentualnymi skutkami przepięć występujących w instalacjach. Zabezpieczenia przeciwprzepięciowe są skuteczną ochroną przed przypadkowym podaniem na urządzenie napięć wyższych, niż znamionowe. Uszkodzenia spowodowane podaniem napięć wyższych niż przewiduje instrukcja, nie podlegają naprawie gwarancyjnej. Do instalacji urządzenia mogą przystępować wyłącznie osoby, które posiadają odpowiednią wiedzę techniczną i doświadczenie.

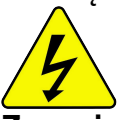

#### **Zagrożenia dla użytkownika**

- Wszystkie zalecenia dotyczące instalacji i korzystania z urządzenia zawarte w tej instrukcji powinny być zgodne z lokalnymi normami bezpieczeństwa instalacji elektrycznych.
- Urządzenie musi być uziemione w celu zmniejszenia zagrożenia porażeniem prądem elektrycznym.
- Producent nie przyjmuje zobowiązań oraz nie ponosi odpowiedzialności za pożary lub porażenie prądem spowodowane nieodpowiednią instalacją lub obsługą urządzenia.
- Urządzenie można używać wyłącznie po przeczytaniu i zrozumieniu niniejszej instrukcji obsługi.
- Niniejszą instrukcję obsługi należy zachować. Instrukcja obsługi musi być dostępna dla wszystkich użytkowników. Należy przestrzegać wszystkich wskazówek.
- Urządzenie przewidziane jest do celu opisanego w niniejszej instrukcji obsługi.
- Urządzenia nie mogą używać dzieci. Nie jest ono przeznaczone do zabawy.
- Nie podłączać urządzenia do zasilania przed zakończeniem montażu.

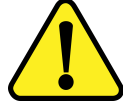

#### **Zagrożenia dla urządzenia**

- Wszelkie naprawy i przeglądy urządzenia powinny być wykonywane przez wykwalifikowanych inżynierów pomocy technicznej.
- Producent nie ponosi odpowiedzialności za problemy wynikające z nieuprawnionych modyfikacji lub prób naprawy urządzenia.
- Podczas przewożenia, przechowywania i instalacji urządzenia, należy chronić je przed dużym naprężeniem, gwałtownymi drganiami lub rozpryskiwaną wodą.
- Nie narażać urządzenia na wstrząsy mechaniczne.
- Należy unikać kapania płynów na urządzenie, upewnić się, że na urządzeniu nie znajdują się zbiorniki wypełnione płynem, i zapobiec wyciekom płynu.
- Nie narażać urządzenia na bezpośrednie działanie promieni słonecznych, o ile nie jest do tego przystosowane .
- Prosimy o nieinstalowanie urządzenia w miejscu zakurzonym lub zadymionym.
- Prosimy o instalację urządzenia w dobrze wentylowanym miejscu, nie wolno blokować otworów wentylacyjnych urządzenia.
- Urządzenie może być naprawiane wyłącznie w autoryzowanych punktach serwisowych. W przeciwnym razie następuje utrata gwarancji.
- Przenośne i mobilne urządzenia komunikacyjne pracujące na wysokich częstotliwościach mogą zakłócać działanie urządzenia.
- Prosimy o transport, użytkowanie i konserwację urządzenia przy dozwolonych warunkach wilgotności i temperatury.
- Prosimy nie demontować obudowy podczas pracy urządzenia.
- Przed podłączeniem urządzenia do zasilania należy sprawdzić, czy dostarczane napięcie jest zgodne ze znamionowym napięciem podanym w instrukcji.

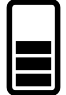

#### **Wskazówki dotyczące postępowania z bateriami**

- Jeśli dojdzie do kontaktu elektrolitu ze skórą lub oczami, należy przemyć dane miejsce wodą i skontaktować się z lekarzem.
- Istnieje niebezpieczeństwo połknięcia! Małe dzieci mogłyby połknąć baterie i się nimi udusić. Dlatego baterie należy przechowywać w miejscach niedostępnych dla dzieci.
- Należy zwrócić uwagę na znak polaryzacji plus (+) i minus (-).
- Jeśli z baterii wyciekł elektrolit, należy założyć rękawice ochronne i wyczyścić przegrodę na baterie suchą szmatką.
- Baterie należy chronić przed nadmiernym działaniem wysokiej temperatury.
- Zagrożenie wybuchem! Nie wrzucać baterii do ognia.
- Nie wolno ładować ani zwierać baterii.
- W przypadku niekorzystania z urządzenia przez dłuższy czas wyjąć baterie z przegrody.
- Należy używać tylko tego samego lub równoważnego typu baterii.
- Zawsze należy wymieniać jednocześnie wszystkie baterie.
- Nie należy używać akumulatorów!
- Nie wolno rozmontowywać, otwierać ani rozdrabniać baterii.

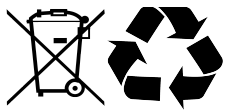

#### **Utylizacja**

- Oznaczenie przekreślonego kosza wskazuje, że produktu tego nie można wyrzucać razem z innymi odpadami z gospodarstwa domowego w całej UE.
- W celu uniknięcia ewentualnego zagrożenia dla środowiska naturalnego lub zdrowia spowodowanego niekontrolowanym składowaniem odpadów, należy go przekazać do recyklingu propagując tym samym zrównoważone wykorzystanie zasobów naturalnych.
- Aby zwrócić zużyty produkt, należy skorzystać z systemu odbioru i składowania tego typu sprzętu lub skontaktować się ze sprzedawcą, u którego został on kupiony. Zostanie on wówczas poddany przyjaznemu dla środowiska recyklingowi.

# Spis treści

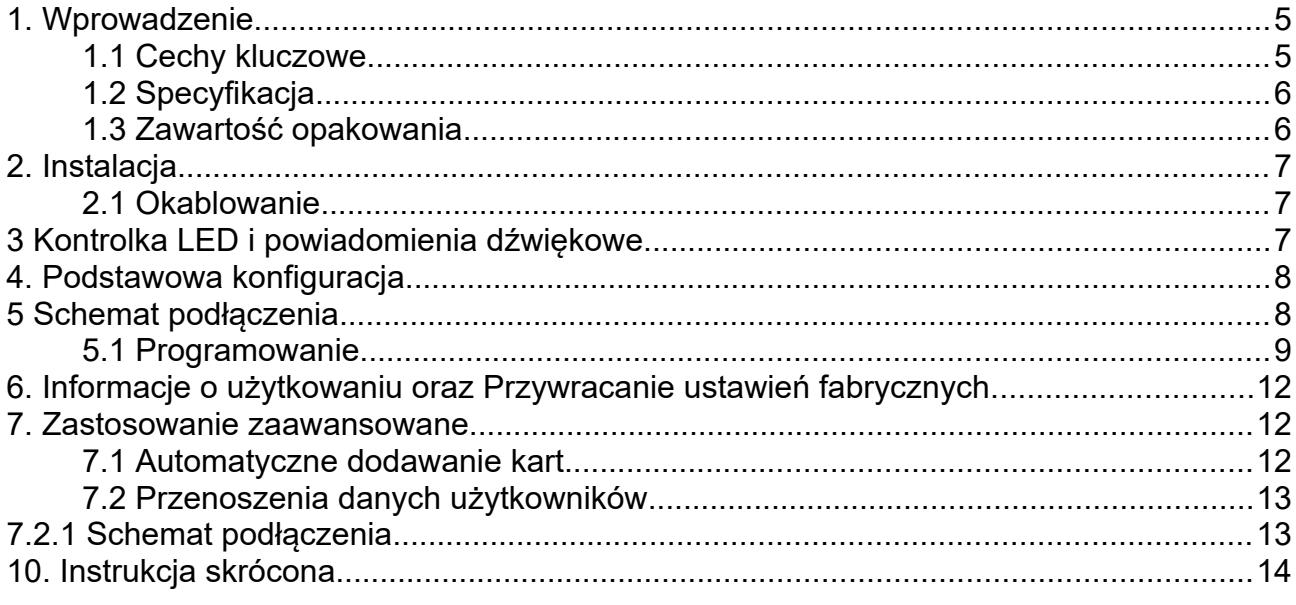

# <span id="page-4-1"></span>**1. Wprowadzenie**

ViDi-AC-CS1 jest samodzielnym kontrolerem dostępu z możliwością kontroli z aplikacji Tuya Smart. W urządzeniu zamontowany jest mikro kontroler Atmel, co sprawia, że urządzenie pracuje stabilnie. Obsługa oraz ustawianie kontrolera jest bardzo proste. Dodatkowo urządzenie cechuje niski pobór prądu.

Kontroler wspiera do 1000 użytkowników (990 podstawowych + 10 użytkowników typu gość). Wszystkie dane można przemieszczać do innego urządzenia. ViDi-AC-CS1 posiada różne tryby działania: karta/PIN/karta+PIN. Dodatkowe funkcje kontrolera: blokowe wprowadzanie oraz inne.

### <span id="page-4-0"></span>**1.1 Cechy kluczowe**

- Łączność Wi-Fi 2,4GHz
- Dotykowe klawisze
- Szczelność IP66
- Jeden przekaźnik, do 1000 użytkowników
- Długość PIN: 4~6 cyfr
- Czytnik kart 125kHz
- Blokowe dodawanie kart
- Trójkolorowa dioda LED sygnalizująca stan
- Tryb mono i bi stabilny
- Przenoszenie numerów PIN oraz kart do kolejnego urządzenia
- Fotorezystor jako czujnik sabotażowy
- Podświetlana klawiatura, możliwość auto wyłączenia po 20 sekundach bezczynności

## <span id="page-5-1"></span>**1.2 Specyfikacja**

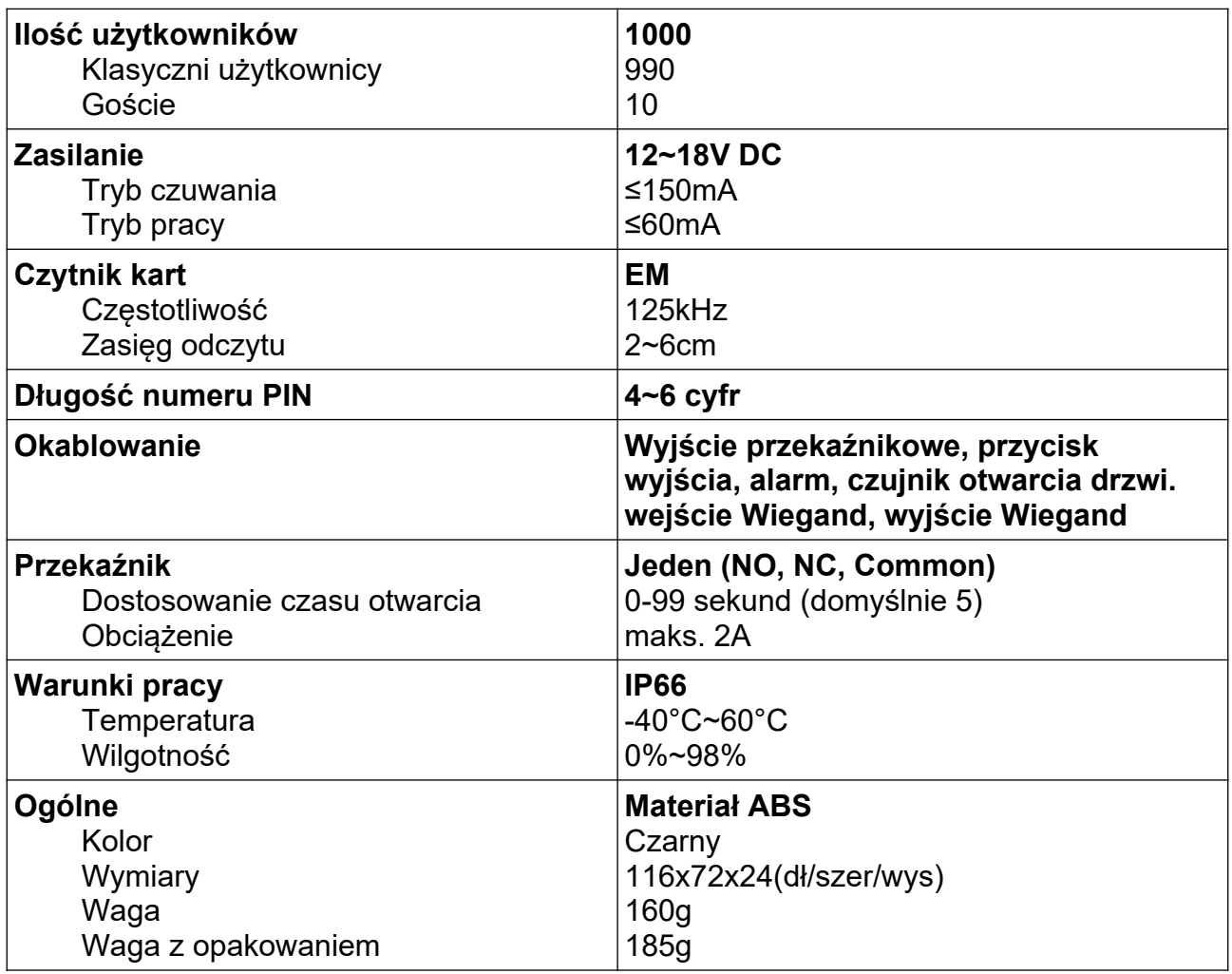

### <span id="page-5-0"></span>**1.3 Zawartość opakowania**

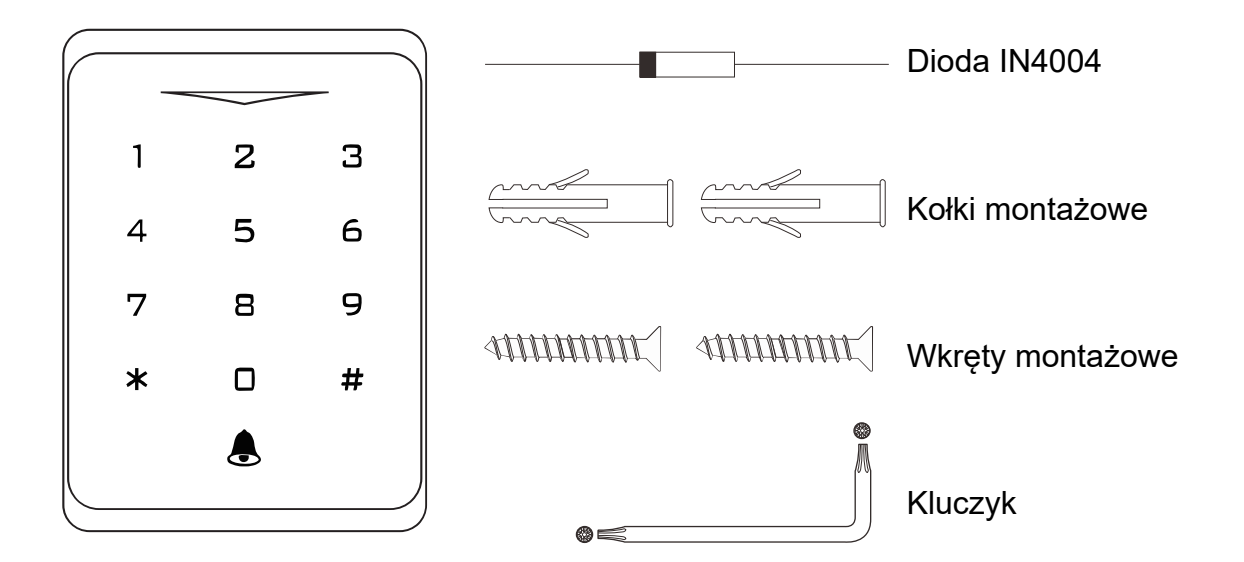

# <span id="page-6-2"></span>**2. Instalacja**

- Zdejmij tylną pokrywę z urządzenia
- Zrób dwa otwory (A, C) w ścianie na kołki i jeden na kabel
- Włóż kołki w otwory (A, C)
- Przykręć tylną pokrywę za pomocą wkrętów do ściany
- Przełóż kabel urządzenia przez otwór (B)
- Przykręć urządzenie do tylnej pokrywy

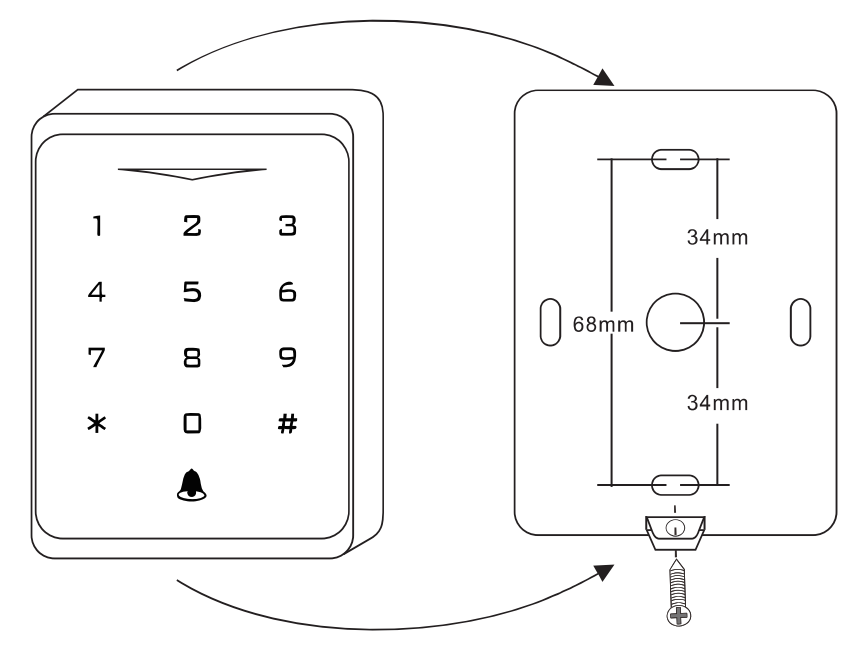

### <span id="page-6-1"></span>**2.1 Okablowanie**

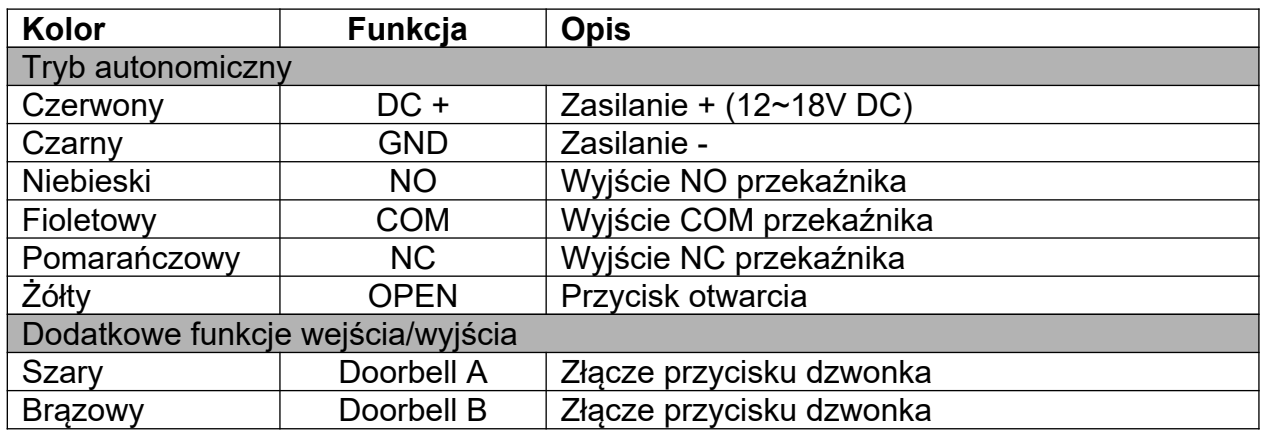

# <span id="page-6-0"></span>**3 Kontrolka LED i powiadomienia dźwiękowe**

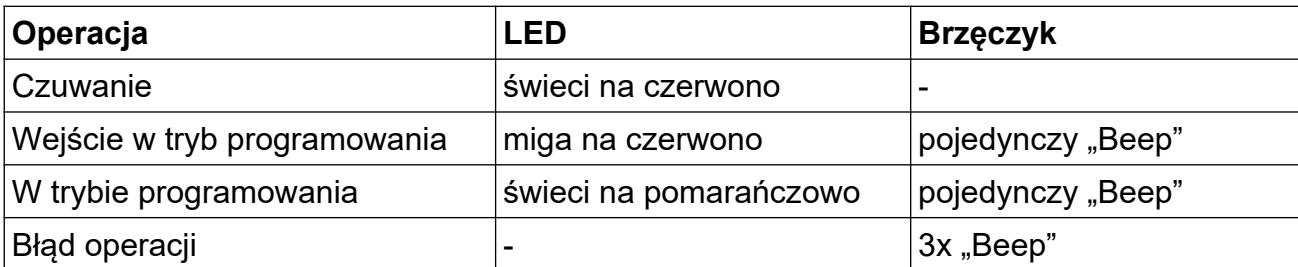

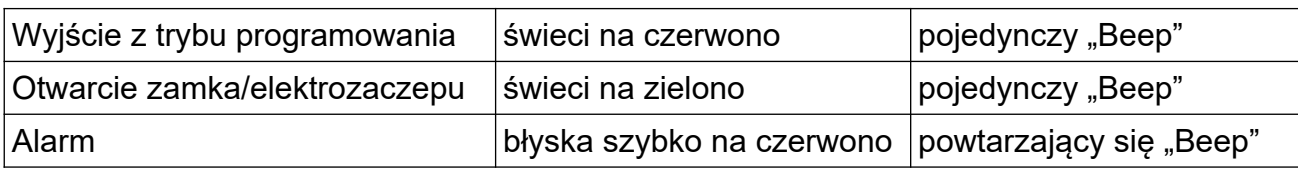

## <span id="page-7-0"></span>**4. Podstawowa konfiguracja**

Wejście lub wyjście do/z Trybu programowania

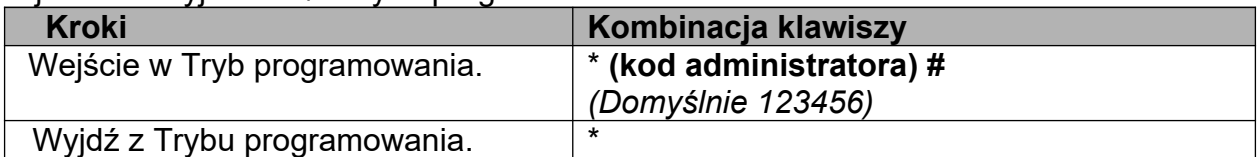

Zmiana kodu administratora

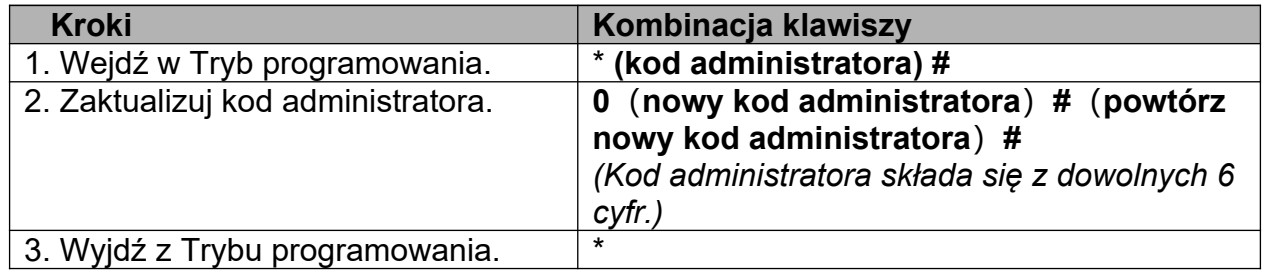

# <span id="page-7-2"></span>**5 Schemat podłączenia**

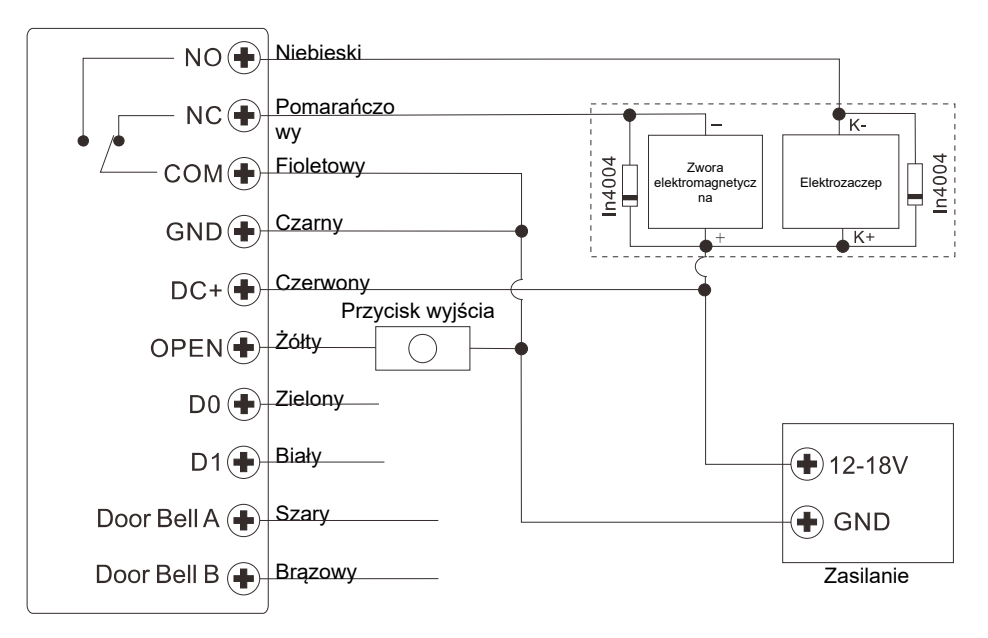

*Uwaga: Wymagana jest instalacja diody 1N4004 lub jej odpowiednika, gdy używane jest wspólne zasilanie. W przeciwnym przypadku urządzenie może zostać uszkodzone (1N4004 jest dostarczona w opakowaniu).*

### <span id="page-7-1"></span>**5.1 Programowanie**

Programowanie rożni się w zależności od konfiguracji. Postępuj zgodnie z instrukcją.

#### *Wskazówka:*

- *Numer ID użytkownika: dodaj numer ID użytkownika do karty dostępowej/kodu PIN, aby móc później namierzyć odpowiedniego użytkownika.*
	- *ID użytkowników podstawowych: 0~989*
	- *ID użytkowników typu Gość: 990~999*
- *WAŻNE: Numery ID użytkowników nie mogą być poprzedzane zerami. Zapis ID użytkownika ma kluczowe znaczenie. Modyfikacje użytkownika wymagają podania jego ID.*
- *Karta dostępowa: standardowa karta 125kHz lub 13,56MHz*
- *PIN: długość 4~6*

Dodawanie podstawowych użytkowników

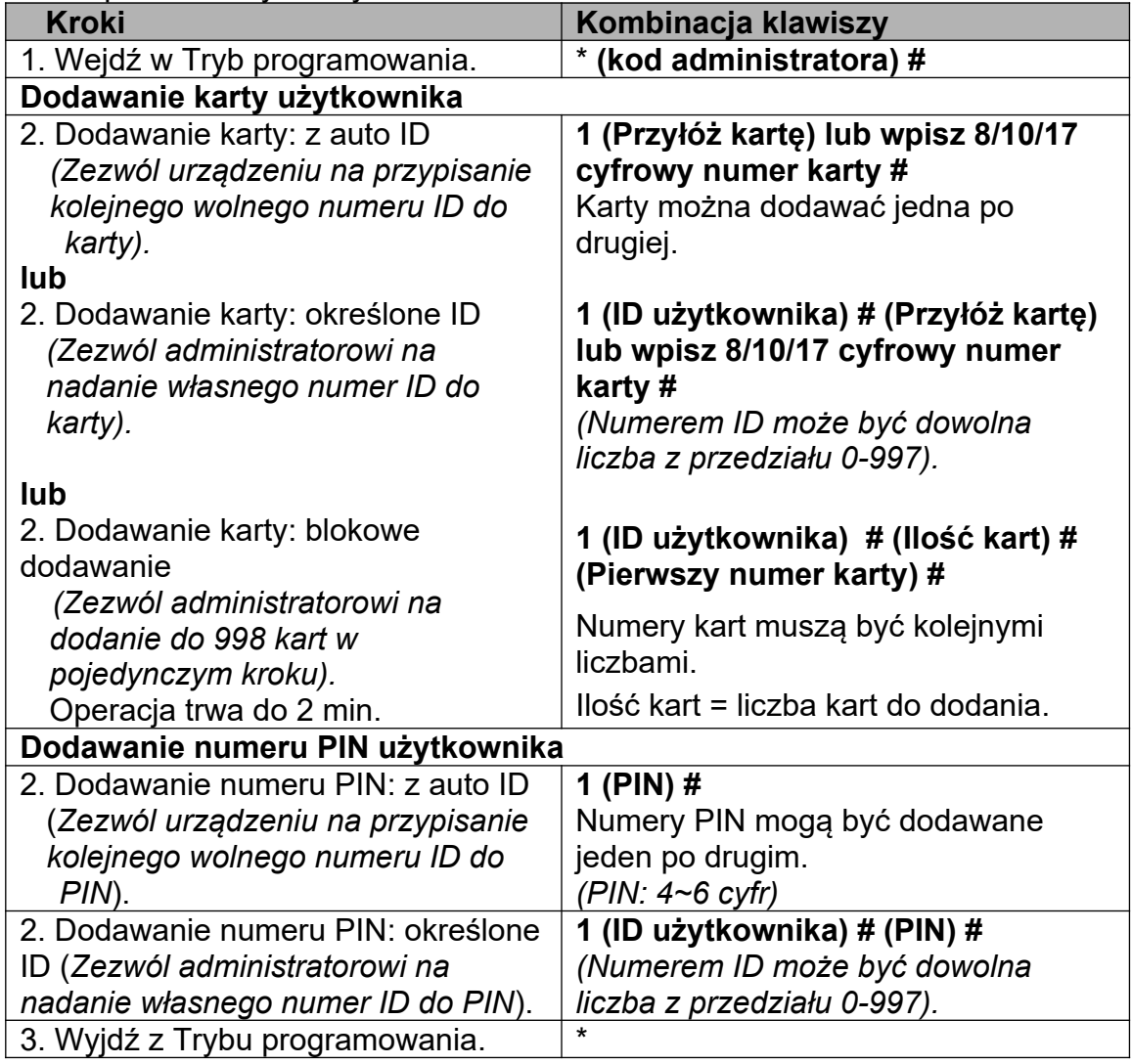

*Wskazówka (dotyczy numerów PIN o długości 6 cyfr): Dla zwiększenia bezpieczeństwa urządzenie daje możliwość maskowania numeru PIN uzupełniając numer do 1 znaków, np. Numer PIN to 123434. Można wpisać \*\*123434\*\* lub \*\*123434, \* to dowolna liczba z przedziału 0~9*

Dodawanie użytkowników typu Gość

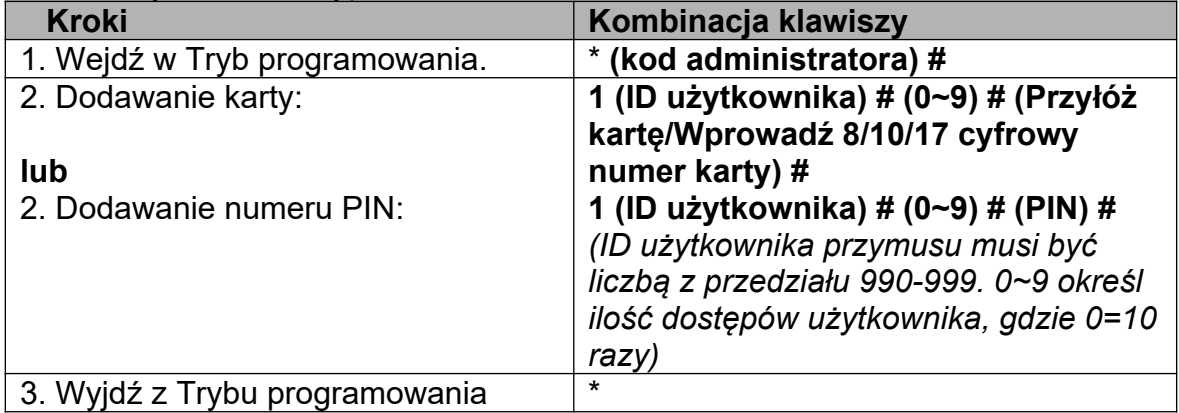

#### Usuwanie użytkowników

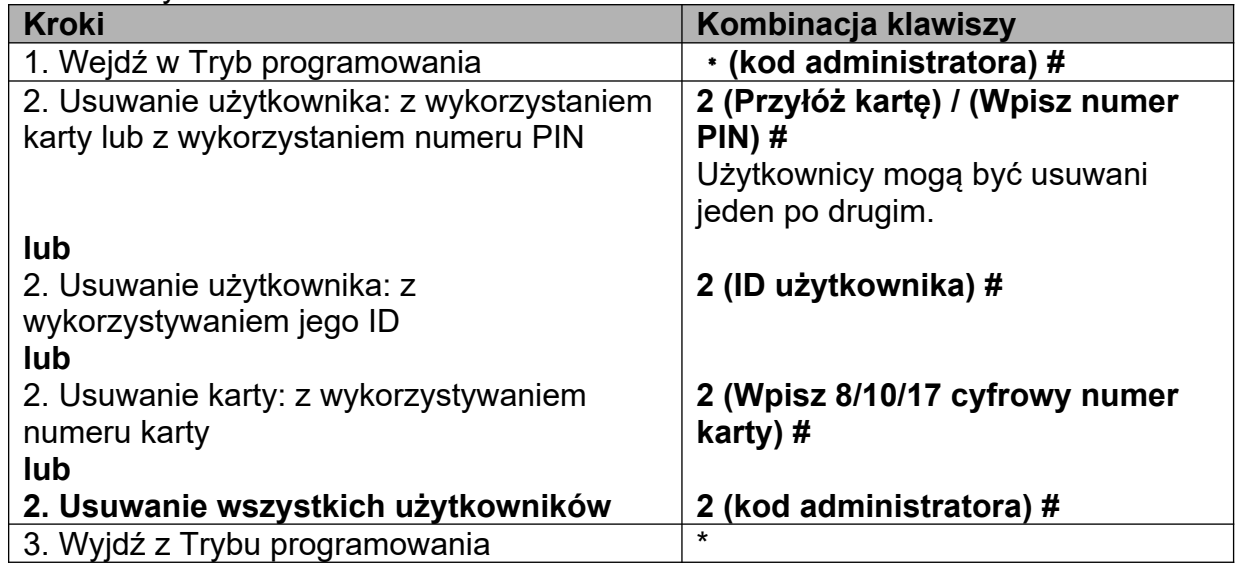

#### Zmiana konfiguracji przekaźnika

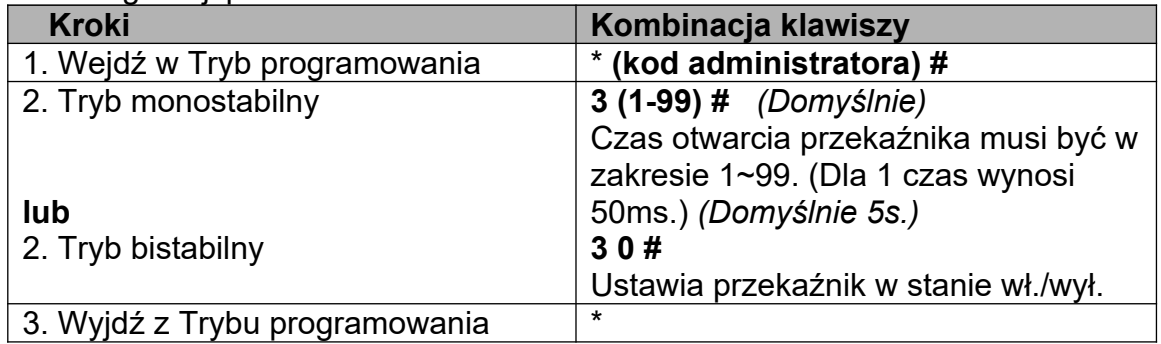

#### Zmiana Trybu dostępu

Dla trybu wielu kart/numerów PIN odstęp czasu odczytu karty/wpisania numeru PIN nie może przekroczyć 5s. W przeciwnym przypadku urządzenie przejdzie automatycznie w tryb czuwania.

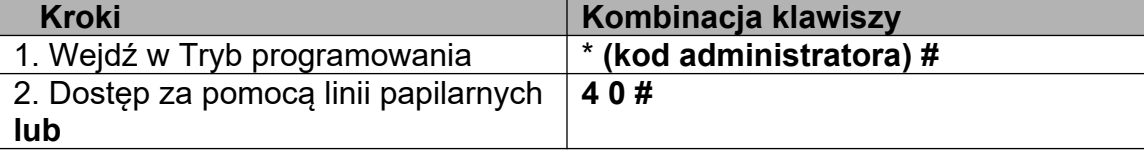

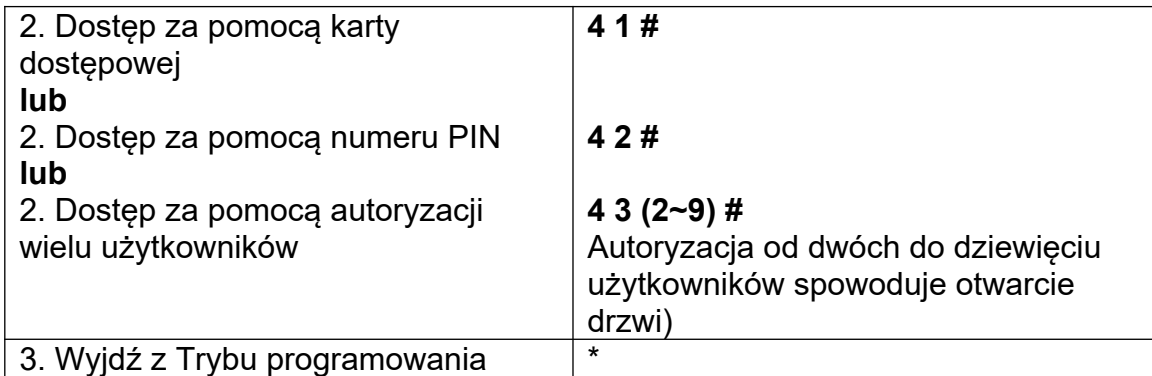

Alarm niepowodzenia odczytu

Włączy się po 10-krotnym niepoprawnym odczytaniu karty/PIN-u/linii papilarnych (domyślnie wyłączone). Urządzenie można skonfigurować tak, że będzie niedostępne przez 10 min po uruchomieniu takiego alarmu, a jego wyłączenie może nastąpić po odczycie prawidłowej karty/numeru PIN/linii papilarnych lub kodu administratora.

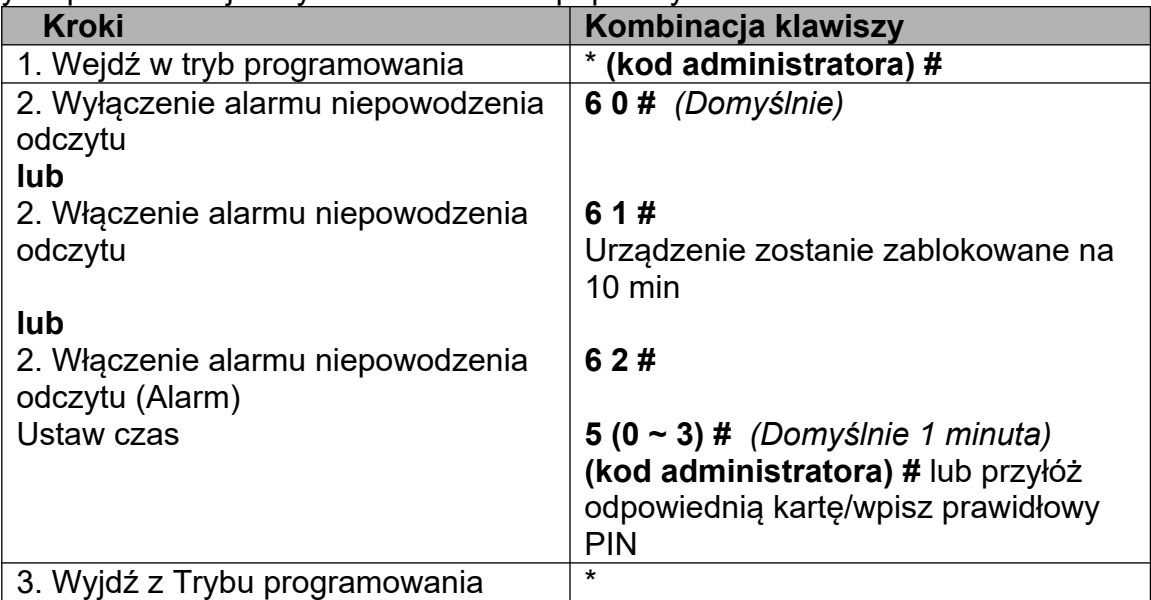

Powiadomienia dźwiękowe i dioda LED

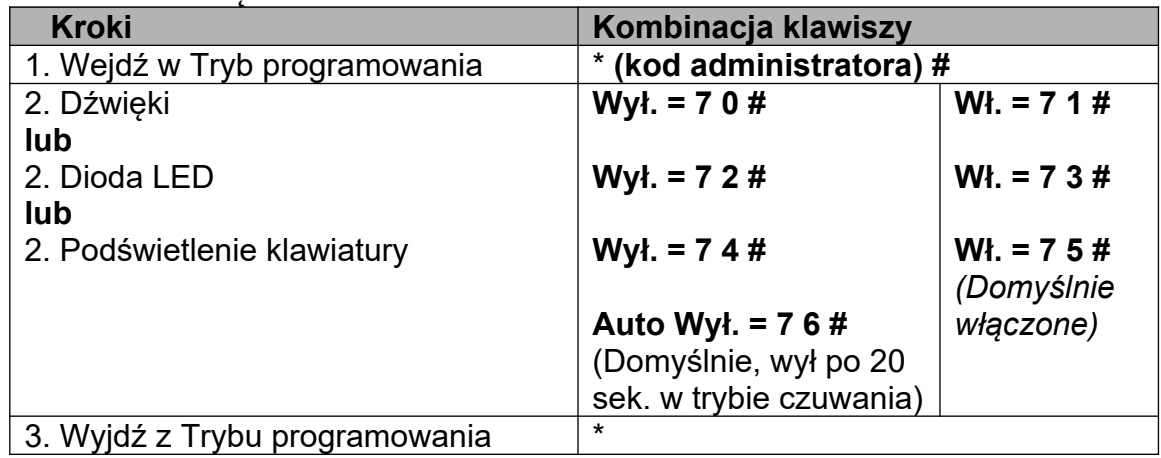

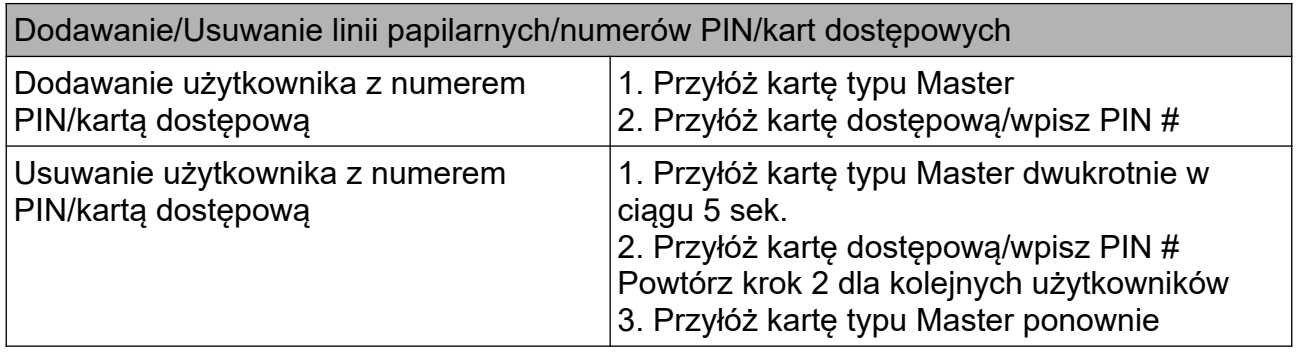

## <span id="page-11-3"></span>**6. Informacje o użytkowaniu oraz Przywracanie ustawień fabrycznych**

• Otwieranie drzwi: Przyłóż dodaną kartę lub palec z dodanymi liniami papilarnymi bądź wpisz dodany numer PIN#

• Wyłączanie alarmu: Przyłóż dodaną kartę/wpisz dodany numer PIN/ palec z dodanymi liniami papilarnymi lub wpisz kod administratora #.

• Przywracanie ustawień domyślnych i dodawanie kart "Master": wyłącz urządzenie, wciśnij i przytrzymaj przycisk wyjścia i włącz urządzenie. Urządzenie wyda dwa sygnały dźwiękowe "Beep", a dioda LED zacznie migać na żółto. Zwolnij przycisk wyjścia, przyłóż dowolną kartę 125kHz, dioda LED zaświeci się na czerwono. Oznacza to, że pomyślnie przywrócono ustawienia fabryczne. Przyłożona karta będzie pełnić funkcję karty Master.

#### **Uwagi:**

① Jeśli nie jest dodana żadna karta "Master", należy przytrzymać przycisk wyjścia przez co najmniej 5s.

② Przywrócenie ustawień fabrycznych nie spowoduje usunięcia dodanych użytkowników.

### <span id="page-11-2"></span>**7. Zastosowanie zaawansowane**

### <span id="page-11-1"></span>**7.1 Automatyczne dodawanie kart**

Włączenie tej funkcji spowoduje dodanie każdej odczytanej karty do bazy użytkowników. Po wyłączeniu tej funkcji wcześniej odczytane karty będą mogły otwierać drzwi.

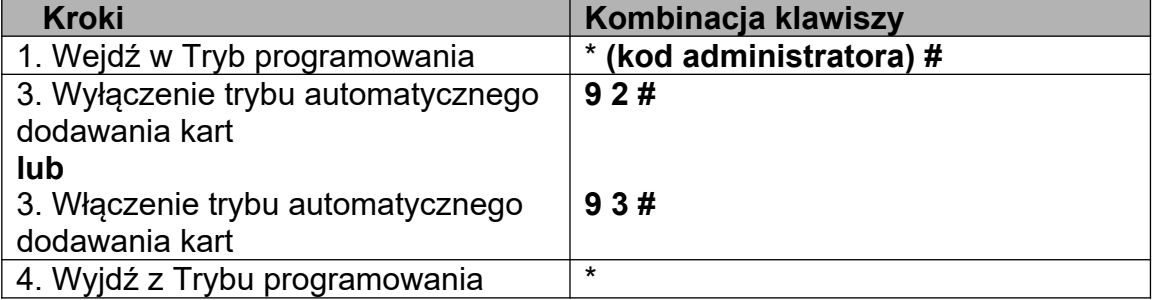

### <span id="page-11-0"></span>**7.2 Przenoszenia danych użytkowników**

ViDi-AC-CS1 wspiera funkcję przenoszenia danych użytkownika. Dane dodanych użytkowników (karty dostępu, numery PIN) mogą być przenoszone z jednego urządzenia (nazwijmy je nadrzędnym) do innego (nazwijmy je podrzędnym).

#### <span id="page-12-0"></span>**7.2.1 Schemat podłączenia**

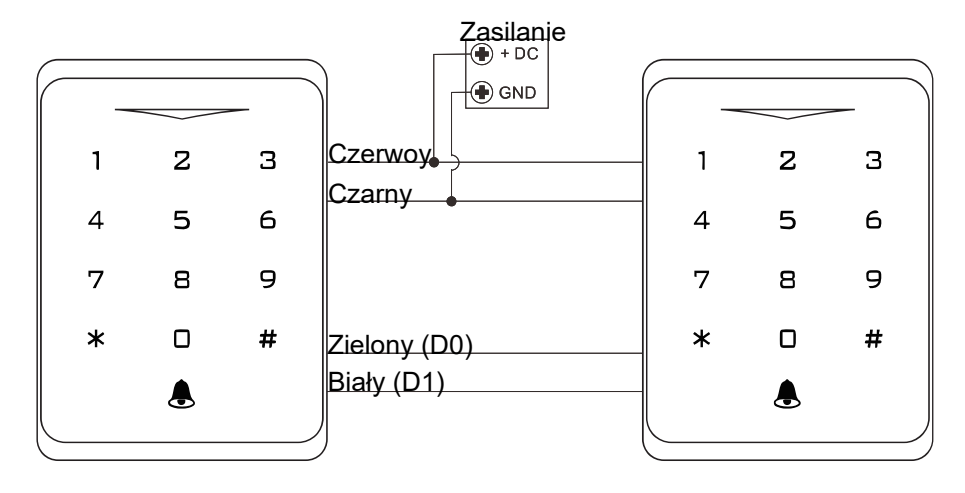

Wskazówki:

- Jednostką nadrzędną i jednostką podrzędną musi być ViDi-AC-CS1.
- Kod administratora jednostki nadrzędnej i jednostki podrzędnej musi być ten sam.
- Zaprogramuj operację przesyłania tylko na jednostce nadrzędnej.

• Jeśli jednostka podrzędna posiada dodanych użytkowników, to zostaną zastąpieni przez przesłanych.

• Przesłanie 1000 dodanych użytkowników zajmuje około 30 sekund.

Przenoszenie użytkowników z jednostki nadrzędnej:

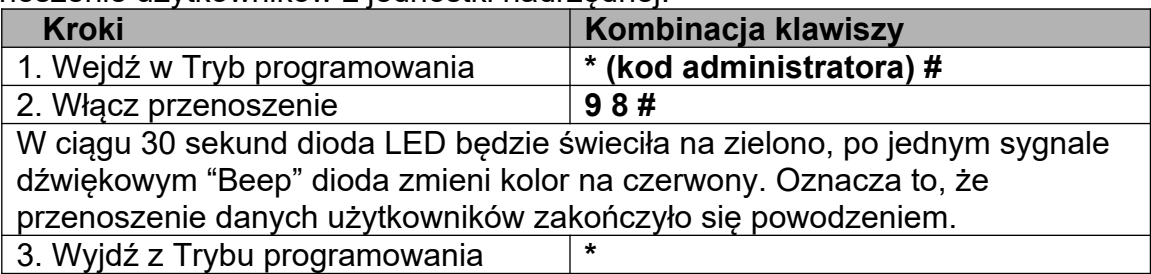

# <span id="page-13-0"></span>**10. Instrukcja skrócona**

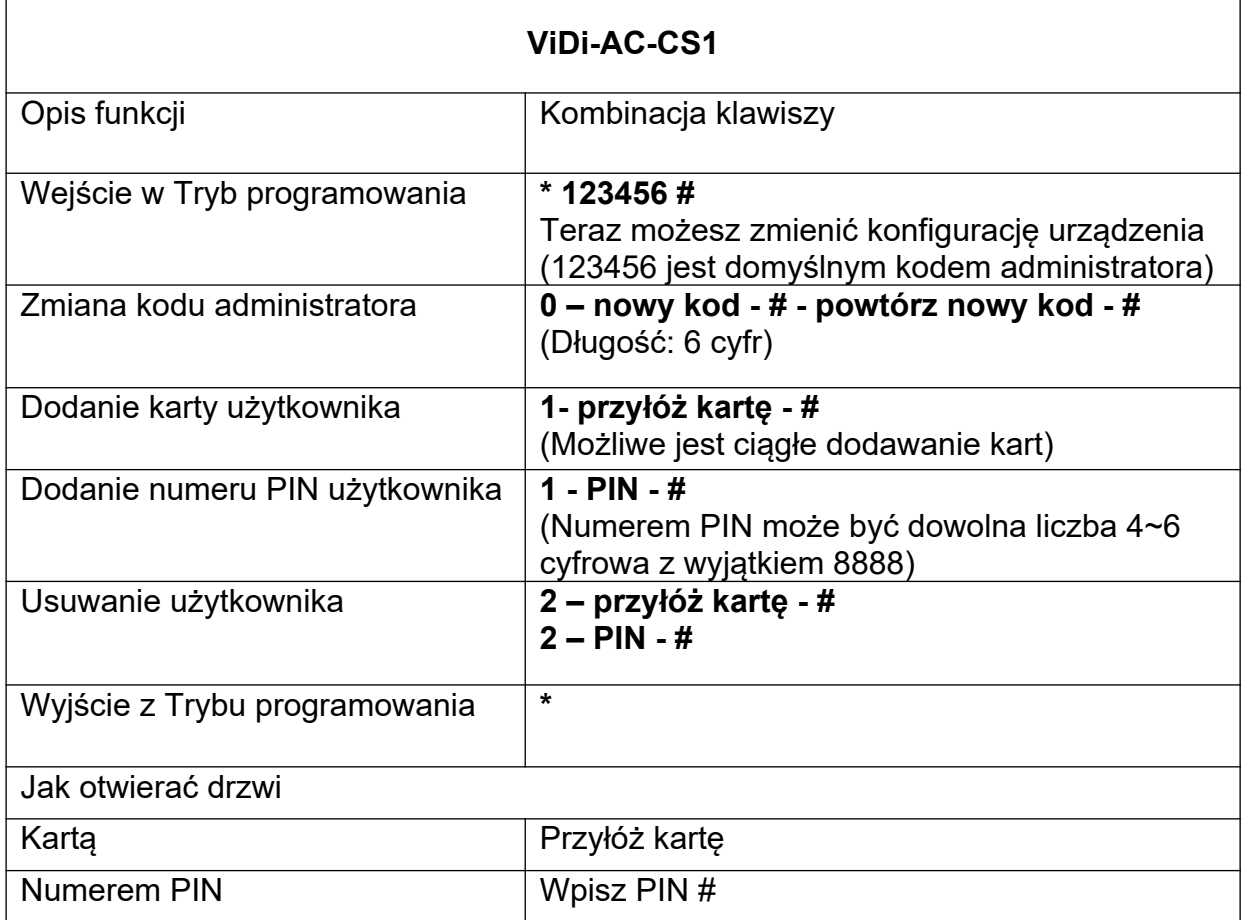

© 2022 Genway Marcin Mazurek sp. k. Wszystkie prawa zastrzeżone. ul. Chopina 37, 09-402 Płock tel.: +48 24 264 77 33; www.genway.pl; email: info@genway.pl